## XPS 8910 Setup und technische Daten

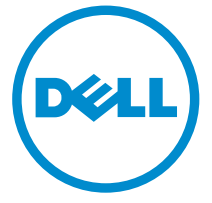

Computer-Modell: XPS 8910 Vorschriftenmodell: D24M Vorschriftentyp: D24M001

## Anmerkungen, Vorsichtshinweise und Warnungen

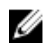

ANMERKUNG: Eine ANMERKUNG liefert wichtige Informationen, mit denen Sie den Computer besser einsetzen können.

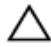

VORSICHT: Ein VORSICHTSHINWEIS macht darauf aufmerksam, dass bei Nichtbefolgung von Anweisungen eine Beschädigung der Hardware oder ein Verlust von Daten droht, und zeigt auf, wie derartige Probleme vermieden werden können.

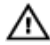

WARNUNG: Durch eine WARNUNG werden Sie auf Gefahrenquellen hingewiesen, die materielle Schäden, Verletzungen oder sogar den Tod von Personen zur Folge haben können.

**©** 2016 Dell Inc. Alle Rechte vorbehalten. Dieses Produkt ist durch US-amerikanische und internationale Urheberrechtsgesetze und nach sonstigen Rechten an geistigem Eigentum geschützt. Dell und das Dell Logo sind Marken von Dell Inc. in den Vereinigten Staaten und/ oder anderen Geltungsbereichen. Alle anderen in diesem Dokument genannten Marken und Handelsbezeichnungen sind möglicherweise Marken der entsprechenden Unternehmen.

2016-06

Rev. A00

## **Inhaltsverzeichnis**

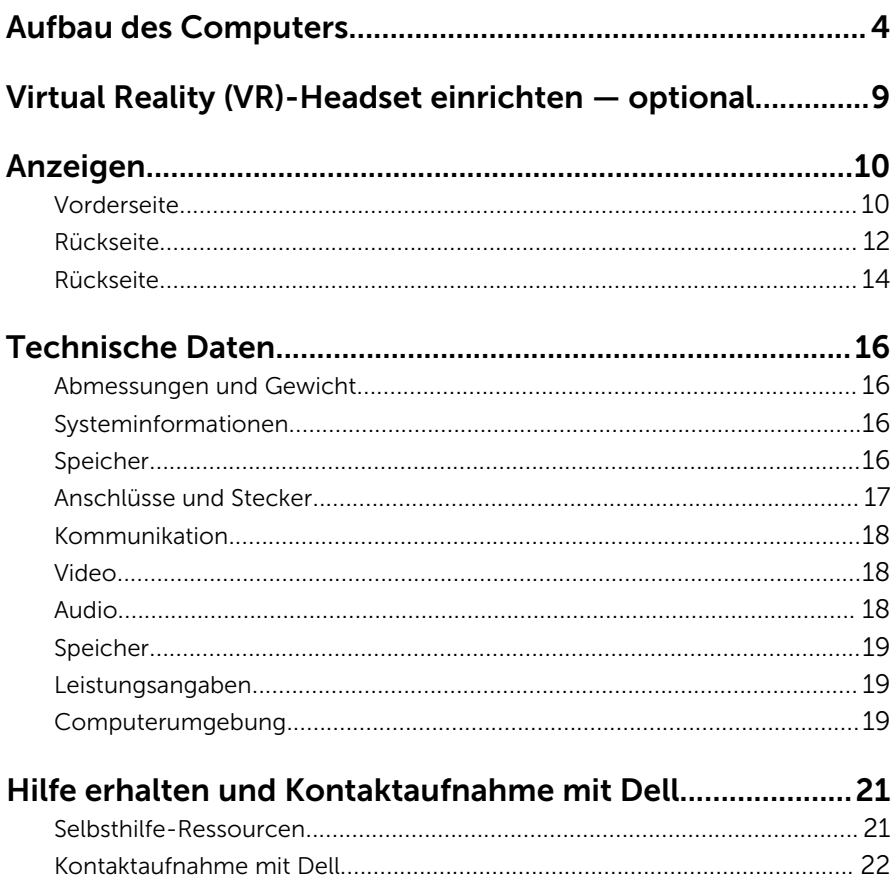

# <span id="page-3-0"></span>Aufbau des Computers

Schließen Sie die Tastatur und die Maus an.

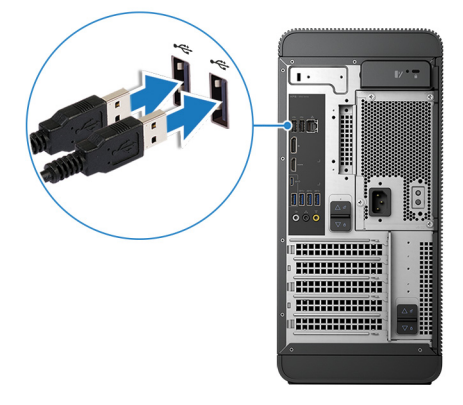

Schließen Sie das Netzwerkkabel an - optional.

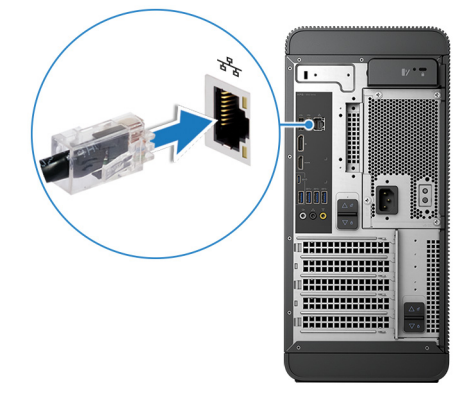

3 Schließen Sie den Bildschirm an.

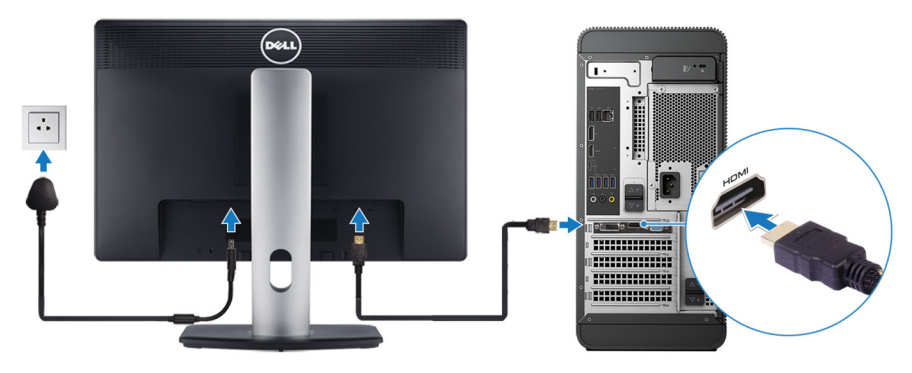

- **ANMERKUNG:** Wenn Sie Ihren Computer mit einer diskreten Grafikkarte bestellt haben, sind der HDMI-Anschluss und die Bildschirmanschlüsse auf der Rückseite Ihres Computers abgedeckt. Schließen Sie den Bildschirm an die diskrete Grafikkarte an.
- 4 Schließen Sie das Stromkabel an.

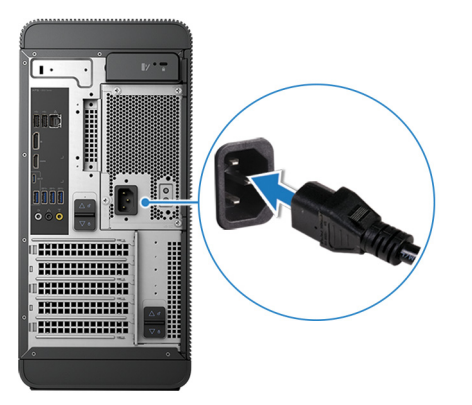

Drücken des Betriebsschalters.

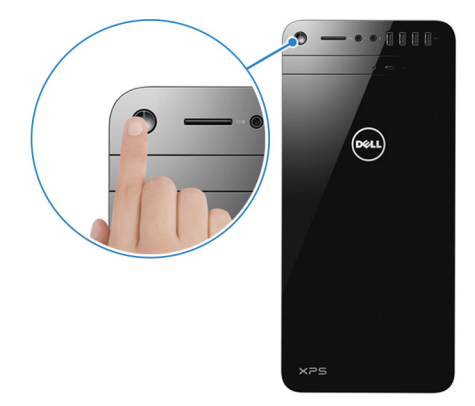

- 6 Befolgen Sie die Anweisungen auf dem Bildschirm, um das Windows-Setup abzuschließen:
	- a) Sicherheits- und Dell-Aktualisierungen aktivieren.

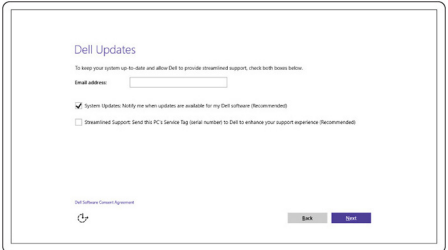

b) Mit einem Wireless-Netzwerk verbinden.

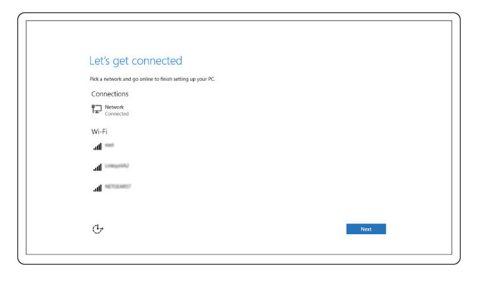

c) Bei Ihrem Microsoft-Konto anmelden oder ein neues Konto erstellen.

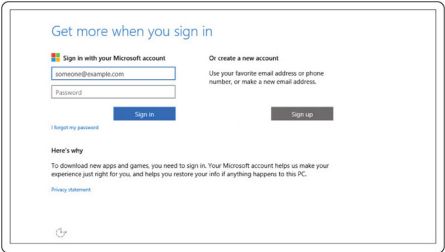

7 Lernen Sie die Dell-Ressourcen auf Ihrem Desktop kennen.

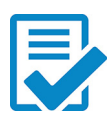

Computer registrieren

Dell Hilfe und Support

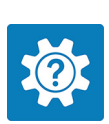

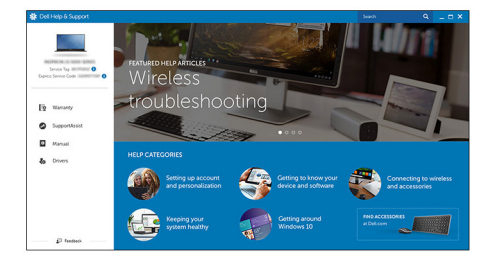

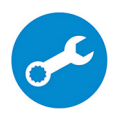

SupportAssist - Computer überprüfen und aktualisieren

## <span id="page-8-0"></span>Virtual Reality (VR)-Headset einrichten — optional

- 1 Sie können die Setup-Extras für Ihr VR-Headset auf [www.dell.com/](https://www.dell.com/VRsupport) [VRsupport](https://www.dell.com/VRsupport) herunterladen und ausführen.
- 2 Verbinden Sie das VR-Headset mit dem gekennzeichneten USB- und HDMI-Anschluss, wenn Sie dazu aufgefordert werden.

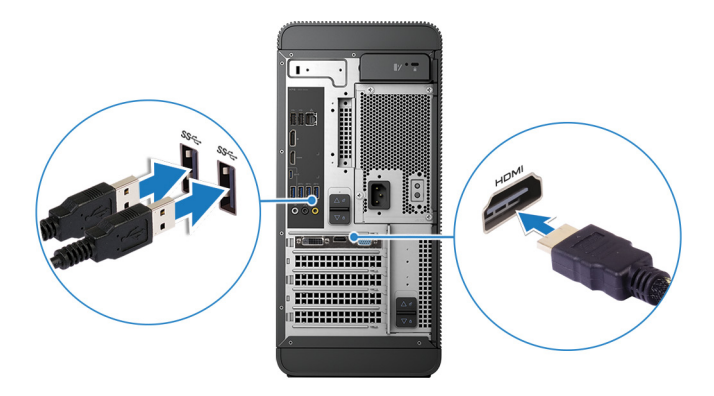

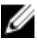

ANMERKUNG: Verbinden Sie das Headset mit dem HDMI-Anschluss an der diskreten Grafikkarte und den Bildschirm mit einem der verfügbaren Anschlüsse an der Karte.

3 Befolgen Sie die Anweisungen auf dem Bildschirm, um das Setup abzuschließen.

## <span id="page-9-0"></span>Anzeigen

## Vorderseite

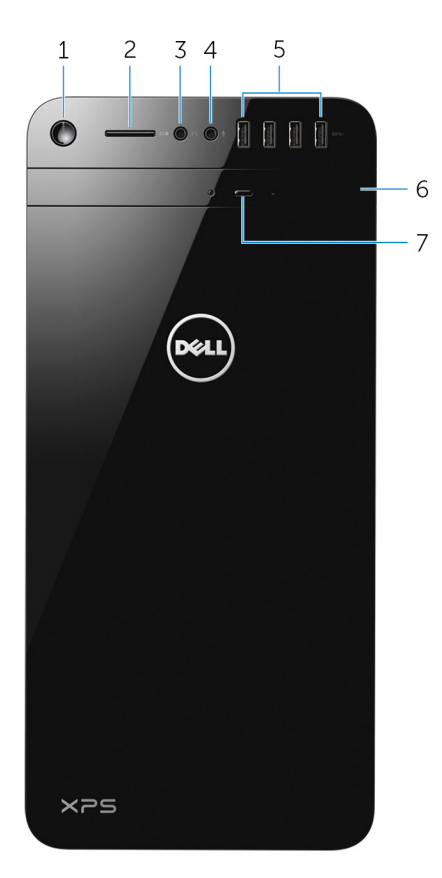

#### 1 Betriebsschalter

Drücken Sie den Betriebsschalter, um den Computer einzuschalten, wenn er ausgeschaltet oder im Standby-Modus ist.

Drücken Sie den Betriebsschalter, um den Computers herunterzufahren, falls er eingeschaltet ist.

Drücken Sie den Betriebsschalter und halten Sie ihn für 4 Sekunden gedrückt, um ein Herunterfahren des Computers zu erzwingen.

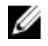

**ANMERKUNG:** Sie können die Funktionsweise des Betriebsschalter in den Energieoptionen individuell einrichten. Weitere Informationen finden Sie unter *Ich und mein Dell* auf [www.dell.com/support.](https://www.dell.com/support)

#### 2 SD-Kartensteckplatz

Führt Lese- und Schreibvorgänge von und auf SD-Karten aus.

3 Kopfhöreranschluss

Zum Anschluss von Kopfhörern oder Lautsprechern.

#### 4 Mikrofonanschluss

Zum Anschluss eines externen Mikrofons für Tonaufnahmen sowie Audio- und Videoanrufe usw.

#### 5 USB 3.0-Anschlüsse (4)

Schließen Sie Peripheriegeräte wie z. B. Speichergeräte, Drucker, usw. an. Bietet Datenübertragungsraten von bis zu 5 GBit/s.

#### 6 Optisches Laufwerk (optional)

Führt Lese- und Schreibvorgänge von und auf CDs und DVDs aus.

#### 7 Auswurftaste für optisches Laufwerk

Drücken Sie auf diese Taste, um ein Medium aus dem optischen Laufwerk auszuwerfen.

## <span id="page-11-0"></span>Rückseite

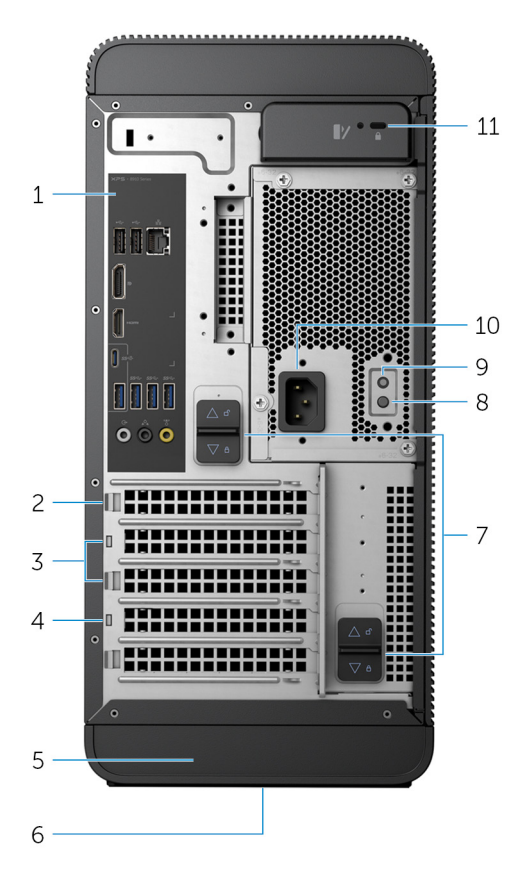

### 1 Rückseite

Zum Anschluss von USB-, Audio- und anderen Geräten.

#### 2 PCI-Express x16 (Grafikkarten-Steckplatz 1)

Zum Anschluss einer PCI-Express-Karte, wie z. B. Grafik-, Audio- oder Netzwerkkarte, zur Erweiterung der Computerfunktionen.

Verwenden Sie für eine optimale Grafikleistung diesen Steckplatz für das Anschließen der Grafikkarte.

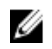

**ANMERKUNG:** Wenn Sie zwei Grafikkarten haben, ist die in diesem Steckplatz installierten Karte die primäre Grafikkarte.

### 3 PCI-Express x1-Steckplätze (2)

Zum Anschluss einer PCI-Express-Karte, wie z. B. Grafik-, Audio- oder Netzwerkkarte, zur Erweiterung der Computerfunktionen.

#### 4 PCI-Express x4-Steckplatz

Zum Anschluss einer PCI-Express-Karte, wie z. B. Grafik-, Audio- oder Netzwerkkarte, zur Erweiterung der Computerfunktionen.

#### 5 Service-Tag-Etikett

Enthält die Service-Tag-Nummer und den Express-Servicecode, die für die Kontaktaufnahme mit Dell erforderlich sind.

#### 6 Normenetikett

Enthält Informationen zu gesetzlichen Vorschriften über Ihren Computer.

#### 7 Entriegelungsriegel für Netzteil-Einheit (2)

Ermöglicht das Entfernen des Netzteils vom Computer.

#### 8 Anzeige des Netzteils

Zeigt den Stromversorgungszustand an.

#### 9 Netzteildiagnosetaste

Drücken, um den Stromversorgungszustand zu überprüfen.

#### 10 Stromversorgungsanschluss

Zum Anschluss eines Stromkabels für die Stromversorgung des Computers.

#### 11 Sicherheitskabeleinschub

Anschluss eines Sicherheitskabels, um unbefugtes Bewegen des Computers zu verhindern.

## <span id="page-13-0"></span>Rückseite

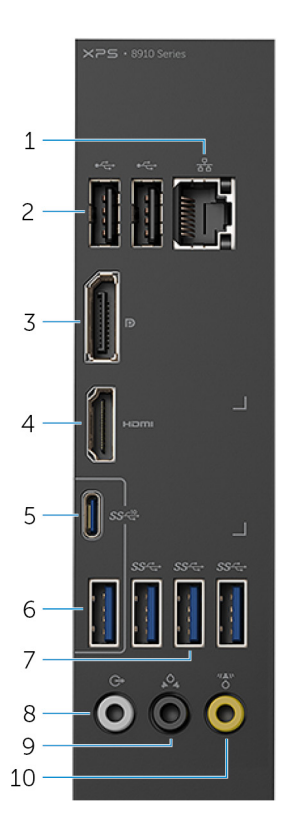

#### 1 Netzwerkanschluss

Zum Anschluss eines Ethernetkabels (RJ45) von einem Router oder Breitbandmodem für den Netzwerk- oder Internetzugang. Die beiden Leuchtanzeigen neben dem Anschluss zeigen

Konnektivitätsstatus und Netzwerkaktivität an.

#### 2 USB 2.0-Anschlüsse (2)

Zum Anschluss von Peripheriegeräten wie z. B. Speichergeräte und Drucker. Bietet Datenübertragungsraten von bis zu 480 MBit/s.

#### 3 DisplayPort

Zum Anschluss einer externen Anzeige oder eines Projektors.

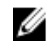

**ANMERKUNG:** Wenn Sie Ihren Computer mit einer diskreten Grafikkarte bestellt haben, ist der DisplayPort auf der Rückseite Ihres Computers abgedeckt. Schließen Sie den Bildschirm an die diskrete Grafikkarte Ihres Computers an.

#### 4 HDMI-Anschluss

Schließen Sie ein Fernsehgerät oder ein anderes HDMI-fähiges Gerät an. Stellt einen Video- und Audioausgang bereit.

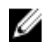

ANMERKUNG: Wenn Sie Ihren Computer mit einer diskreten Grafikkarte bestellt haben, ist der HDMI-Anschluss auf der Rückseite Ihres Computers abgedeckt. Schließen Sie den Bildschirm an die diskrete Grafikkarte Ihres Computers an.

#### 5 USB 3.1 Typ-C-Anschluss

Zum Anschluss von Peripheriegeräten, wie z. B. externen Speichergeräten, Druckern und externen Anzeigen. Bietet Datenübertragungsraten von bis zu 10 GBit/s.

#### 6 USB 3.1-Anschluss

Zum Anschluss von Peripheriegeräten, wie z. B. Speichergeräten und Druckern. Bietet Datenübertragungsraten von bis zu 10 GBit/s.

#### 7 USB-3.0-Anschlüsse (3)

Zum Anschluss von Peripheriegeräte, wie z. B. Speichergeräten und Druckern. Bietet Datenübertragungsraten von bis zu 5 GBit/s.

#### 8 Vorderer L/R Surround-Leitungsausgangsanschluss

Zum Anschluss von Audioausgabegeräten, wie z. B. Lautsprechern und Verstärkern. Schließt in einem 5.1-Lautsprecherkanalsetup die vorderen linken und rechten Lautsprecher an.

#### 9 Hinterer L/R Surround-Anschluss

Zum Anschluss von Audioausgabegeräten, wie z. B. Lautsprechern und Verstärkern. Schließt in einem 5.1-Lautsprecherkanalsetup die hinteren linken und rechten Lautsprecher an.

#### 10 Mittlerer/Subwoofer-LFE-Surround-Anschluss

Zum Anschluss des Subwoofers.

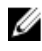

ANMERKUNG: Weitere Informationen zum Lautsprechersetup können Sie der mit dem System gelieferten Dokumentation entnehmen.

## <span id="page-15-0"></span>Technische Daten

## Abmessungen und Gewicht

Höhe 389 mm (15,32 Zoll)

Breite 180 mm (7,09 Zoll)

Tiefe 356 mm (14,02 Zoll)

Gewicht 10 kg (22 Pfund)

**ANMERKUNG:** Das Gewicht des Computers variiert je nach bestellter Konfiguration und Fertigungsunterschieden.

### Systeminformationen

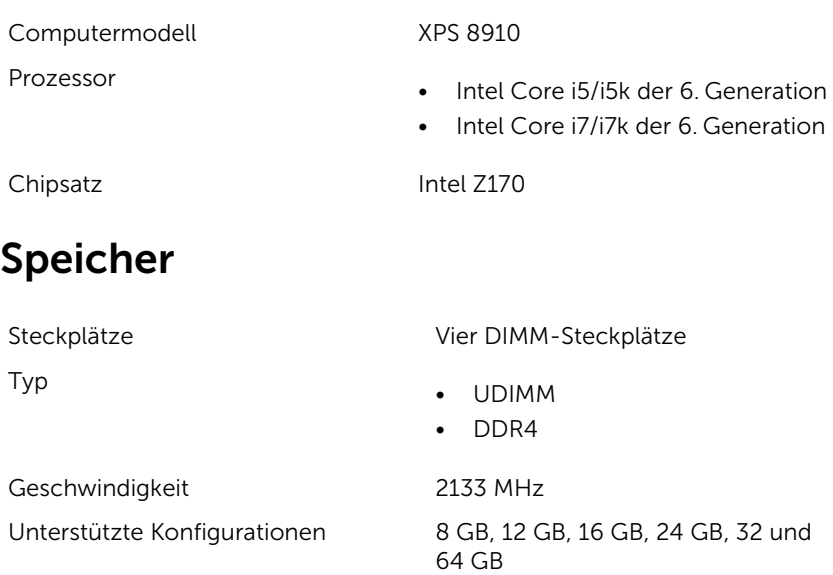

### <span id="page-16-0"></span>Anschlüsse und Stecker

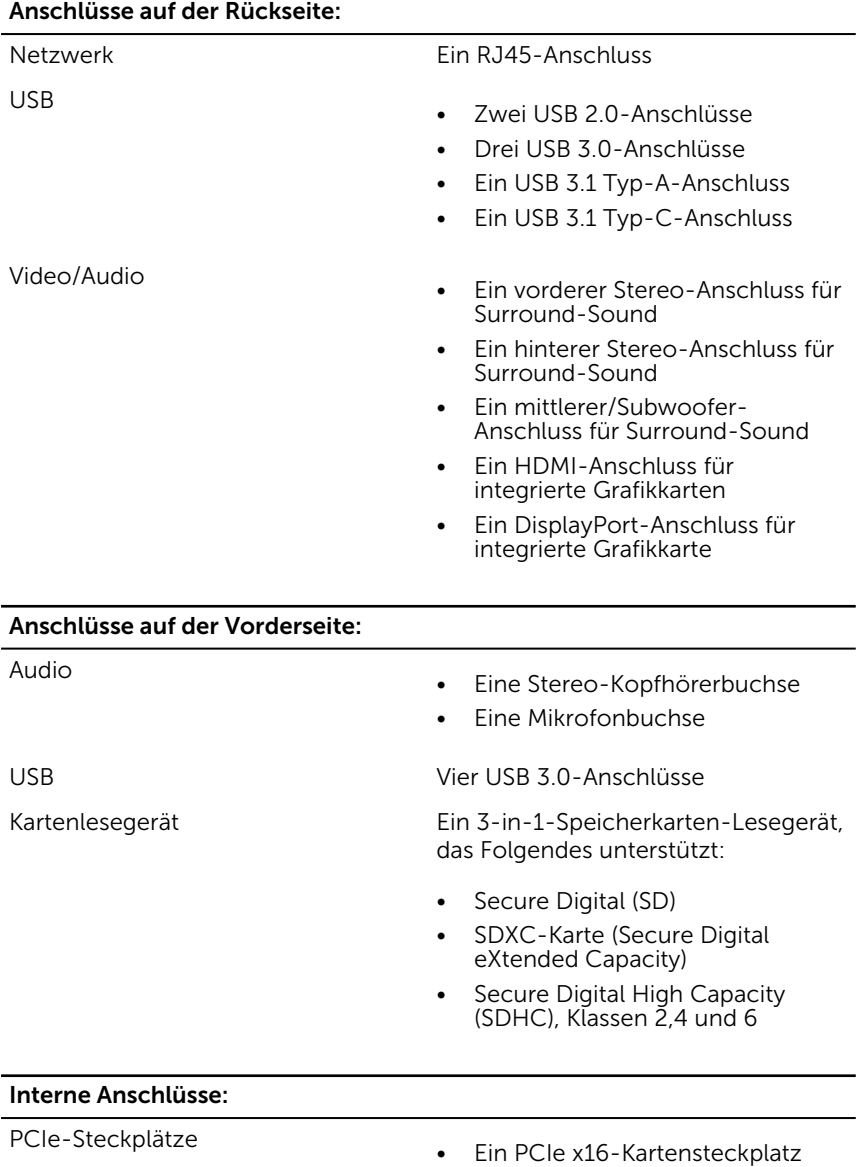

• Zwei PCIe x1-Kartensteckplätze

• Ein PCIe x4-Kartensteckplatz

<span id="page-17-0"></span>M.2-Karte

- Ein M.2-Kartensteckplatz für SSD
- Ein M.2-Kartensteckplatz für WLAN- und Bluetooth-Kombikarte

### Kommunikation

Wireless

Ethernet 10/100/1000 MBit/s Ethernet-Controller auf der Systemplatine integriert

- Wi-Fi 802.11 b/g/n
- WLAN 802.11 ac
- Bluetooth 4.0

### Video

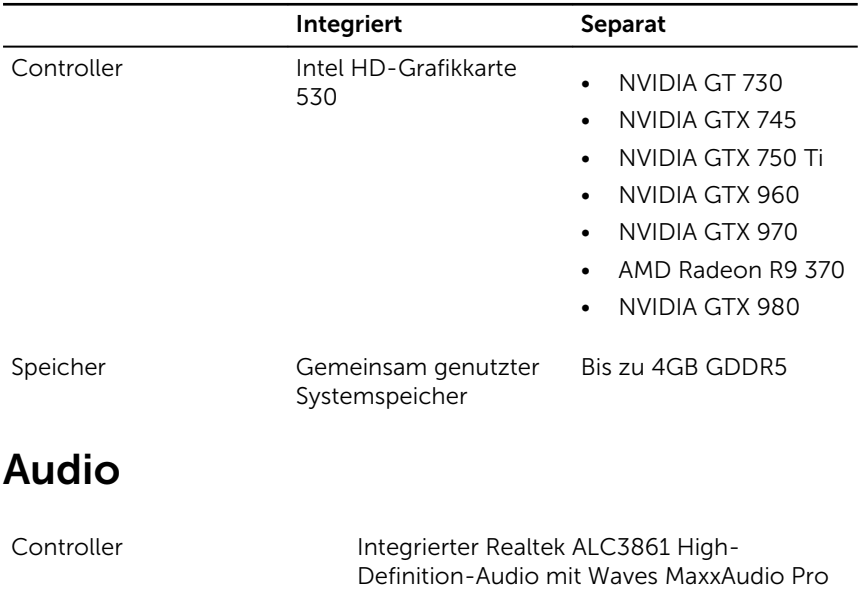

## <span id="page-18-0"></span>Speicher

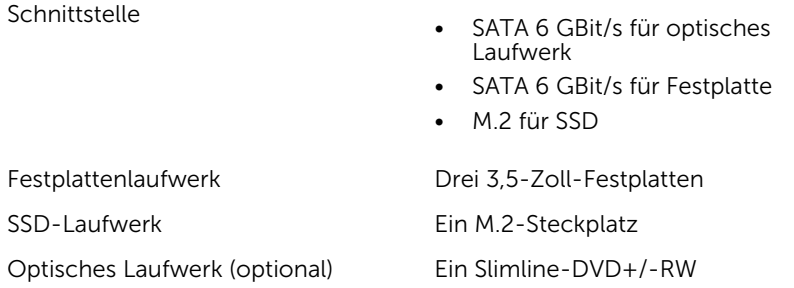

### Leistungsangaben

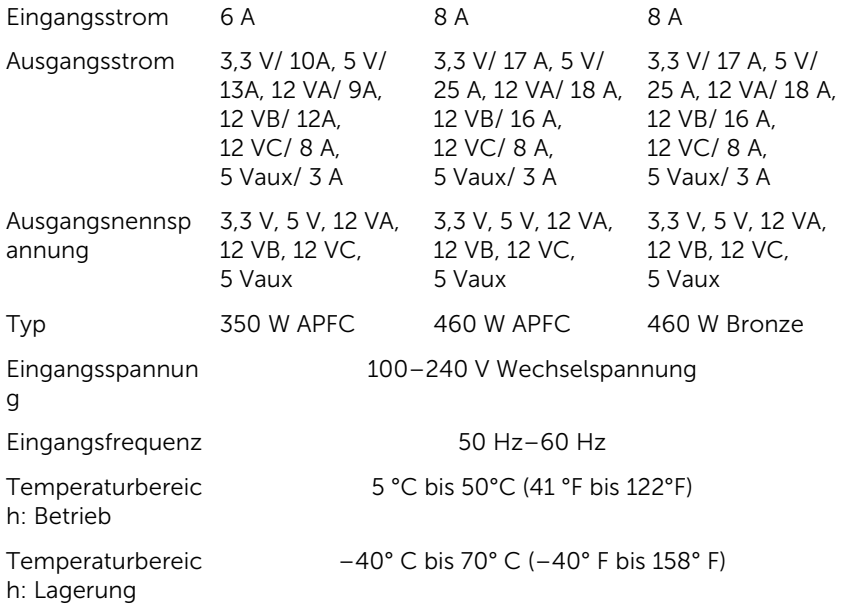

### Computerumgebung

Luftverschmutzungsklasse: G2 oder niedriger gemäß ISA-S71.04-1985

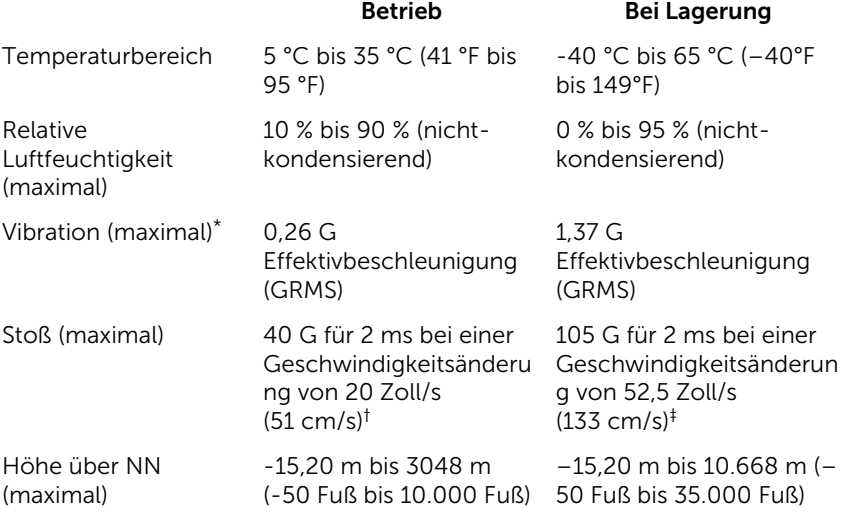

\* Gemessen über ein Vibrationsspektrum, das eine Benutzerumgebung simuliert.

† Gemessen mit einem 2-ms-Halbsinus-Impuls mit in Betrieb befindlicher Festplatte.

## <span id="page-20-0"></span>Hilfe erhalten und Kontaktaufnahme mit Dell

### Selbsthilfe-Ressourcen

Mithilfe dieser Selbsthilfe-Ressourcen erhalten Sie Informationen und Hilfe zu Dell-Produkten:

Informationen zu Produkten und Dienstleistungen von Dell

#### [www.dell.com](http://www.dell.com/)

Windows 8.1 und Windows 10 Anwendung Dell Help & Support (Dell Hilfe und Support)

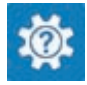

Zugriff auf die Hilfe in Windows 8, Windows 8.1, und Windows 10

Informationen zur Behebung von Störungen, Benutzerhandbücher, Installationsanweisungen, technische Daten, Blogs für technische Hilfe, Treiber, Software-Updates usw.

Windows 10 **Erste Schritte-Anwendung** 

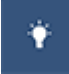

Windows 8.1 **Hilfe und Tipps-Anwendung** 

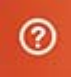

Geben Sie in der Windows-Suche Help and Support ein und drücken Sie die Eingabetaste.

Aufrufen der Hilfe in Windows 7 Klicken Sie auf Start  $\rightarrow$  Hilfe und Support.

Onlinehilfe für Betriebssystem [www.dell.com/support/windows](http://www.dell.com/support/windows) [www.dell.com/support/linux](http://www.dell.com/support/linux)

[www.dell.com/support](http://www.dell.com/support)

<span id="page-21-0"></span>Erfahren Sie mehr über das Betriebssystem, die Einrichtung und Verwendung des Computers, Datensicherung, Diagnose und so weiter.

Siehe *Ich und mein Dell* unter [www.dell.com/support/manuals.](http://www.dell.com/support/manuals)

### Kontaktaufnahme mit Dell

Informationen zur Kontaktaufnahme mit Dell für den Verkauf, den technischen Support und den Kundendienst erhalten Sie unter [www.dell.com/contactdell](http://www.dell.com/contactdell).

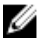

ANMERKUNG: Die Verfügbarkeit ist je nach Land und Produkt unterschiedlich, und bestimmte Dienstleistungen sind in Ihrer Region eventuell nicht verfügbar.

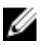

**ANMERKUNG:** Wenn Sie nicht über eine aktive Internetverbindung verfügen, können Sie Kontaktinformationen auch auf Ihrer Auftragsbestätigung, dem Lieferschein, der Rechnung oder im Dell-Produktkatalog finden.